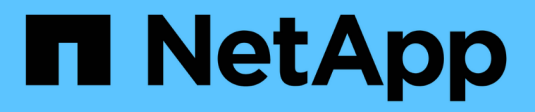

## **Gestire i sistemi con adattatori FC** ONTAP 9

NetApp September 12, 2024

This PDF was generated from https://docs.netapp.com/it-it/ontap/san-config/manage-systems-fcadapters-concept.html on September 12, 2024. Always check docs.netapp.com for the latest.

# **Sommario**

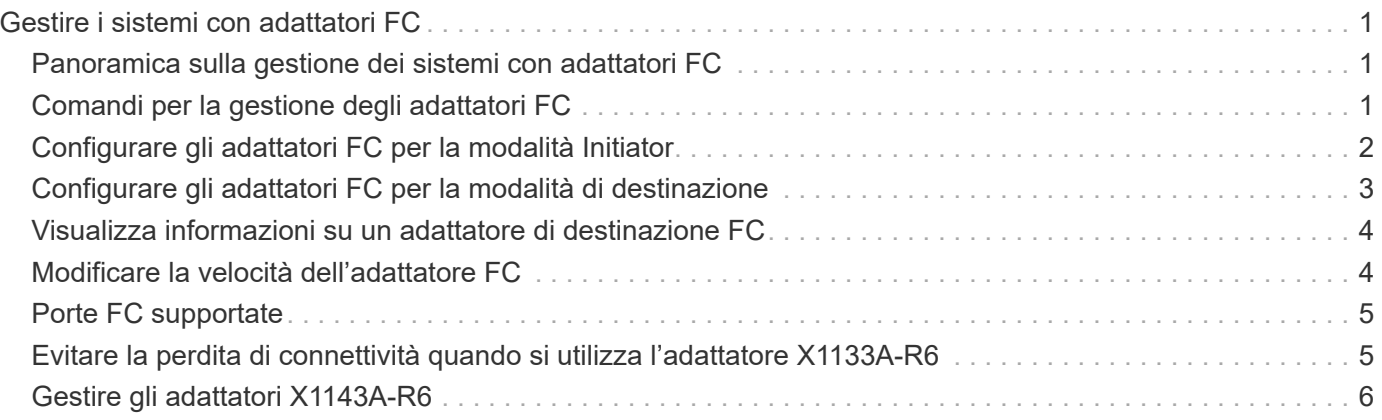

# <span id="page-2-0"></span>**Gestire i sistemi con adattatori FC**

## <span id="page-2-1"></span>**Panoramica sulla gestione dei sistemi con adattatori FC**

Sono disponibili comandi per gestire gli adattatori FC integrati e le schede adattatore FC. Questi comandi possono essere utilizzati per configurare la modalità dell'adattatore, visualizzare le informazioni sull'adattatore e modificare la velocità.

La maggior parte dei sistemi storage dispone di adattatori FC integrati che possono essere configurati come iniziatori o destinazioni. È inoltre possibile utilizzare schede adattatore FC configurate come iniziatori o destinazioni. Gli iniziatori si connettono agli shelf di dischi back-end e possibilmente a storage array esterni (FlexArray). Le destinazioni si connettono solo agli switch FC. Le porte HBA di destinazione FC e la velocità della porta dello switch devono essere impostate sullo stesso valore e non devono essere impostate su auto.

## <span id="page-2-2"></span>**Comandi per la gestione degli adattatori FC**

È possibile utilizzare i comandi FC per gestire gli adattatori di destinazione FC, gli adattatori FC Initiator e gli adattatori FC integrati per lo storage controller. Gli stessi comandi vengono utilizzati per gestire gli adattatori FC per il protocollo FC e il protocollo FC-NVMe.

I comandi FC Initiator Adapter funzionano solo a livello di nodo. È necessario utilizzare run -node *node\_name* Prima di poter utilizzare i comandi FC Initiator Adapter.

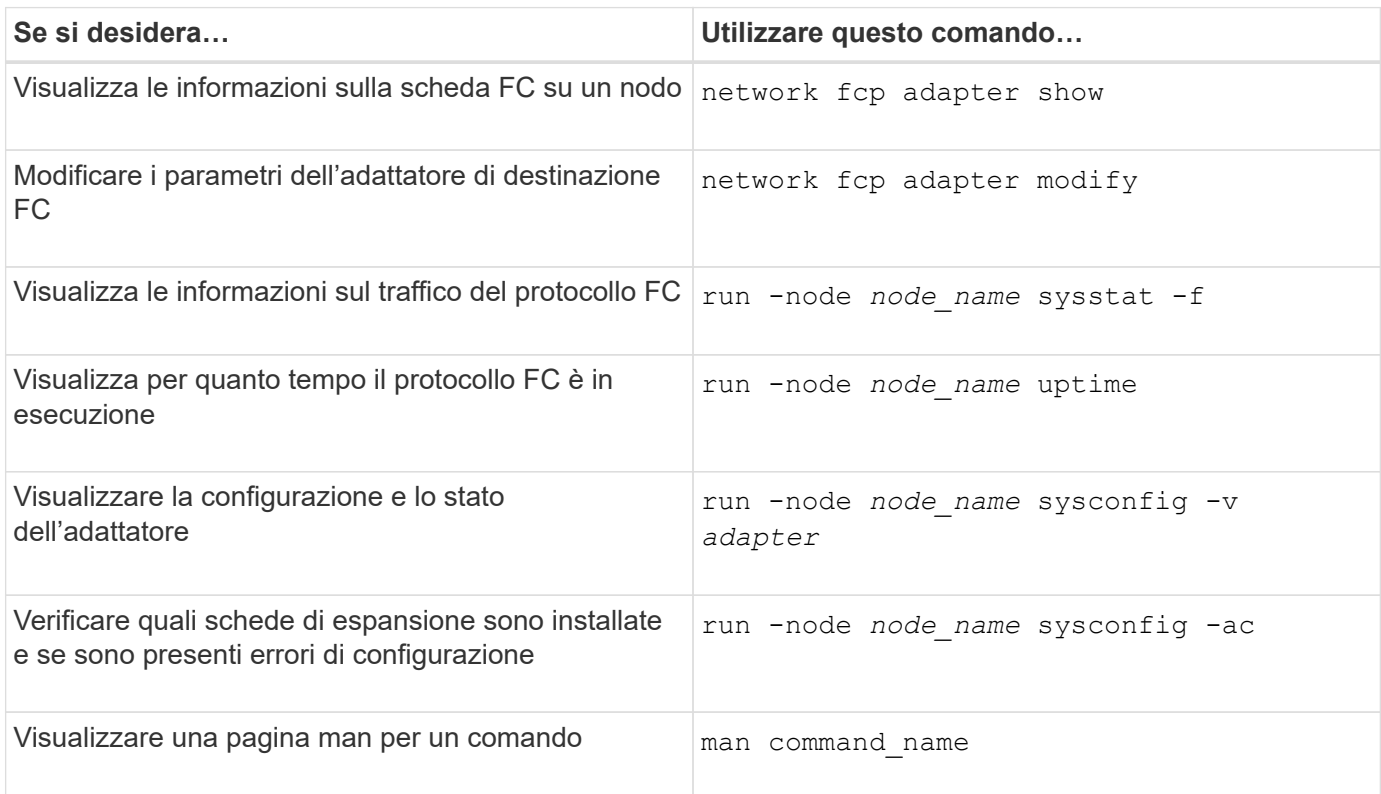

### **Comandi per la gestione degli adattatori di destinazione FC**

### **Comandi per la gestione degli adattatori FC Initiator**

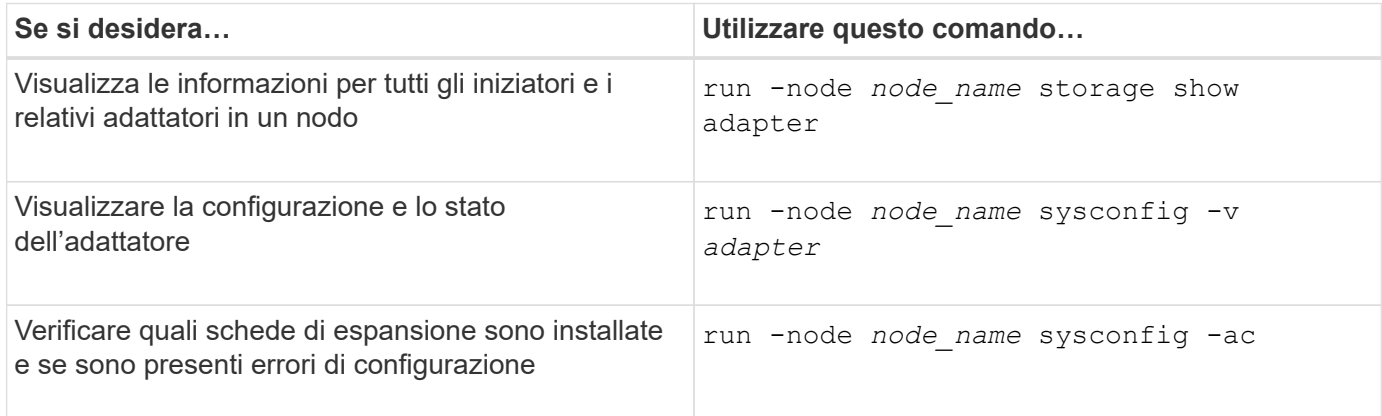

### **Comandi per la gestione degli adattatori FC integrati**

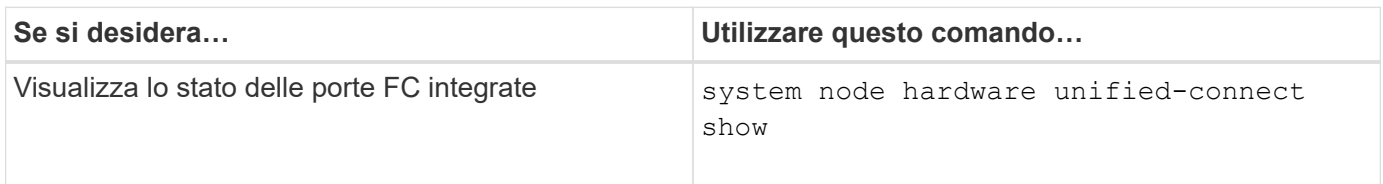

## <span id="page-3-0"></span>**Configurare gli adattatori FC per la modalità Initiator**

È possibile configurare singole porte FC di adattatori integrati e alcune schede FC per la modalità Initiator. La modalità Initiator viene utilizzata per collegare le porte a unità a nastro, librerie a nastro o storage di terze parti con la virtualizzazione FlexArray o l'importazione di LUN esterne (FLI).

#### **Di cosa hai bisogno**

- Le LIF della scheda di rete devono essere rimosse da tutti i set di porte di cui sono membri.
- Tutti i LIF di ogni macchina virtuale di storage (SVM) che utilizza la porta fisica da modificare devono essere migrati o distrutti prima di cambiare la personalità della porta fisica da destinazione a iniziatore.

#### **A proposito di questa attività**

Ogni porta FC integrata può essere configurata singolarmente come iniziatore o destinazione. Le porte di alcuni adattatori FC possono anche essere configurate singolarmente come una porta di destinazione o una porta initiator, proprio come le porte FC integrate. In è disponibile un elenco di adattatori che è possibile configurare per la modalità di destinazione ["NetApp Hardware Universe"](https://hwu.netapp.com).

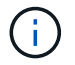

NVMe/FC supporta la modalità Initiator.

#### **Fasi**

1. Rimuovere tutti i file LIF dalla scheda:

```
network interface delete -vserver SVM_name -lif lif_name,lif_name
```
2. Porta l'adattatore offline:

network fcp adapter modify -node *node\_name* -adapter *adapter\_port* -status-admin

down

Se l'adattatore non viene scollegato, è anche possibile rimuovere il cavo dalla porta dell'adattatore appropriata sul sistema.

3. Cambiare la scheda di rete da destinazione a iniziatore:

system hardware unified-connect modify -t initiator *adapter\_port*

- 4. Riavviare il nodo che ospita l'adattatore modificato.
- 5. Verificare che le porte FC siano configurate nello stato corretto per la configurazione:

system hardware unified-connect show

6. Riportare l'adattatore online:

node run -node *node\_name* storage enable adapter *adapter\_port*

## <span id="page-4-0"></span>**Configurare gli adattatori FC per la modalità di destinazione**

È possibile configurare singole porte FC di adattatori integrati e alcune schede adattatore FC per la modalità di destinazione. La modalità di destinazione viene utilizzata per collegare le porte agli iniziatori FC.

#### **A proposito di questa attività**

Ogni porta FC integrata può essere configurata singolarmente come iniziatore o destinazione. Le porte di alcuni adattatori FC possono anche essere configurate singolarmente come una porta di destinazione o una porta initiator, proprio come le porte FC integrate. In è disponibile un elenco di adattatori che è possibile configurare per la modalità di destinazione ["NetApp Hardware Universe"](https://hwu.netapp.com).

La stessa procedura viene utilizzata per la configurazione degli adattatori FC per il protocollo FC e il protocollo FC-NVMe. Tuttavia, solo alcuni adattatori FC supportano FC-NVMe. Vedere ["NetApp Hardware Universe"](https://hwu.netapp.com) Per un elenco di adattatori che supportano il protocollo FC-NVMe.

#### **Fasi**

1. Portare l'adattatore offline:

node run -node *node\_name* storage disable adapter *adapter\_name*

Se l'adattatore non viene scollegato, è anche possibile rimuovere il cavo dalla porta dell'adattatore appropriata sul sistema.

2. Cambiare la scheda di rete da iniziatore a destinazione:

system node hardware unified-connect modify -t target -node node name adapter *adapter\_name*

- 3. Riavviare il nodo che ospita l'adattatore modificato.
- 4. Verificare che la porta di destinazione abbia la configurazione corretta:

network fcp adapter show -node *node\_name*

5. Porta online il tuo adattatore:

network fcp adapter modify -node *node\_name* -adapter *adapter\_port* -state up

## <span id="page-5-0"></span>**Visualizza informazioni su un adattatore di destinazione FC**

È possibile utilizzare network fcp adapter show Per visualizzare le informazioni relative alla configurazione del sistema e all'adattatore FC del sistema.

#### **Fase**

1. Consente di visualizzare le informazioni sull'adattatore FC utilizzando network fcp adapter show comando.

L'output visualizza le informazioni di configurazione del sistema e le informazioni sull'adattatore per ogni slot utilizzato.

network fcp adapter show -instance -node node1 -adapter 0a

## <span id="page-5-1"></span>**Modificare la velocità dell'adattatore FC**

È necessario impostare la velocità della porta di destinazione dell'adattatore in modo che corrisponda alla velocità del dispositivo a cui si connette, invece di utilizzare la negoziazione automatica. Una porta impostata per la negoziazione automatica può richiedere più tempo per riconnettersi dopo un takeover/giveback o un'altra interruzione.

#### **Di cosa hai bisogno**

Tutte le LIF che utilizzano questo adattatore come porta home devono essere offline.

#### **A proposito di questa attività**

Poiché questa attività comprende tutte le macchine virtuali di storage (SVM) e tutte le LIF in un cluster, è necessario utilizzare -home-port e. -home-lif parametri per limitare l'ambito di questa operazione. Se non si utilizzano questi parametri, l'operazione si applica a tutte le LIF del cluster, cosa che potrebbe non essere auspicabile.

#### **Fasi**

1. Porta tutti i LIF su questo adattatore offline:

```
network interface modify -vserver * -lif * { -home-node node1 -home-port 0c }
-status-admin down
```
2. Portare l'adattatore offline:

network fcp adapter modify -node node1 -adapter 0c -state down

Se l'adattatore non viene scollegato, è anche possibile rimuovere il cavo dalla porta dell'adattatore appropriata sul sistema.

3. Determinare la velocità massima per l'adattatore porta:

fcp adapter show -instance

Non è possibile modificare la velocità della scheda oltre la velocità massima.

4. Modificare la velocità dell'adattatore:

network fcp adapter modify -node node1 -adapter 0c -speed 16

5. Portare l'adattatore online:

network fcp adapter modify -node node1 -adapter 0c -state up

6. Portare online tutti i file LIF della scheda di rete:

```
network interface modify -vserver * -lif * { -home-node node1 -home-port 0c }
-status-admin up
```
## <span id="page-6-0"></span>**Porte FC supportate**

Il numero di porte FC integrate e di porte CNA/UTA2 configurate per FC varia in base al modello del controller. Le porte FC sono disponibili anche tramite adattatori di espansione FC target supportati o schede UTA2 aggiuntive configurate con adattatori FC SFP+.

### **Porte FC, UTA e UTA2 integrate**

- Le porte onboard possono essere configurate singolarmente come porte FC di destinazione o iniziatore.
- Il numero di porte FC integrate varia a seconda del modello di controller.

Il ["NetApp Hardware Universe"](https://hwu.netapp.com) Contiene un elenco completo delle porte FC integrate su ciascun modello di controller.

• I sistemi FAS2520 non supportano FC.

### **Porte FC dell'adattatore di espansione di destinazione**

• Gli adattatori di espansione di destinazione disponibili variano a seconda del modello di controller.

Il ["NetApp Hardware Universe"](https://hwu.netapp.com) contiene un elenco completo degli adattatori di espansione di destinazione per ciascun modello di controller.

• Le porte di alcuni adattatori di espansione FC sono configurate in fabbrica come iniziatori o destinazioni e non possono essere modificate.

Altre porte possono essere configurate singolarmente come porte FC di destinazione o inizializzatore, proprio come le porte FC integrate. Un elenco completo è disponibile in ["NetApp Hardware Universe"](https://hwu.netapp.com).

## <span id="page-6-1"></span>**Evitare la perdita di connettività quando si utilizza l'adattatore X1133A-R6**

È possibile evitare la perdita di connettività durante un errore di porta configurando il sistema con percorsi ridondanti per separare gli HBA X1133A-R6.

X1133A-R6 HBA è un adattatore FC da 16 GB a 4 porte composto da due coppie di 2 porte. L'adattatore X1133A-R6 può essere configurato come modalità di destinazione o Initiator. Ogni coppia di 2 porte è supportata da un singolo ASIC (ad esempio, porta 1 e porta 2 su ASIC 1 e porta 3 e porta 4 su ASIC 2). Entrambe le porte di un singolo ASIC devono essere configurate per funzionare nella stessa modalità, sia in modalità di destinazione che in modalità iniziatore. Se si verifica un errore con ASIC che supporta una coppia, entrambe le porte della coppia passano offline.

Per evitare questa perdita di connettività, configurare il sistema con percorsi ridondanti per separare gli HBA X1133A-R6 o con percorsi ridondanti alle porte supportate da diversi ASIC sull'HBA.

## <span id="page-7-0"></span>**Gestire gli adattatori X1143A-R6**

### **Panoramica delle configurazioni delle porte supportate per gli adattatori X1143A-R6**

Per impostazione predefinita, l'adattatore X1143A-R6 è configurato in modalità di destinazione FC, ma è possibile configurarne le porte come porte Ethernet da 10 GB e FCoE (CNA) o come porte FC Initiator o di destinazione da 16 GB. Questo richiede diversi adattatori SFP+.

Se configurati per Ethernet e FCoE, gli adattatori X1143A-R6 supportano il traffico di destinazione simultaneo di NIC e FCoE sulla stessa porta 10-GBE. Se configurata per FC, ciascuna coppia di due porte che condivide lo stesso ASIC può essere configurata singolarmente per la destinazione FC o la modalità iniziatore FC. Ciò significa che un singolo adattatore X1143A-R6 può supportare la modalità di destinazione FC su una coppia a due porte e la modalità iniziatore FC su un'altra coppia a due porte. Le coppie di porte collegate allo stesso ASIC devono essere configurate nella stessa modalità.

In modalità FC, l'adattatore X1143A-R6 si comporta come qualsiasi dispositivo FC esistente con velocità fino a 16 Gbps. In modalità CNA, è possibile utilizzare l'adattatore X1143A-R6 per la condivisione simultanea del traffico NIC e FCoE sulla stessa porta 10 GbE. La modalità CNA supporta solo la modalità di destinazione FC per la funzione FCoE.

### **Configurare le porte**

Per configurare l'adattatore di destinazione unificato (X1143A-R6), è necessario configurare le due porte adiacenti sullo stesso chip nella stessa modalità personality.

#### **Fasi**

- 1. Configurare le porte in base alle necessità per Fibre Channel (FC) o Converged Network Adapter (CNA) utilizzando system node hardware unified-connect modify comando.
- 2. Collegare i cavi appropriati per FC o Ethernet da 10 GB.
- 3. Verificare di avere installato il modulo SFP+ corretto:

network fcp adapter show -instance -node -adapter

Per CNA, è necessario utilizzare un SFP Ethernet da 10 GB. Per FC, è necessario utilizzare un SFP da 8 GB o un SFP da 16 GB, in base al fabric FC a cui è collegato.

### **Modificare la porta UTA2 dalla modalità CNA alla modalità FC**

Modificare la porta UTA2 dalla modalità Converged Network Adapter (CNA) alla modalità

Fibre Channel (FC) per supportare la modalità FC Initiator e FC target. È necessario modificare la personalità dalla modalità CNA alla modalità FC quando si desidera modificare il supporto fisico che collega la porta alla rete.

#### **Fasi**

1. Portare l'adattatore offline:

network fcp adapter modify -node node name -adapter adapter name -status-admin down

2. Modificare la modalità della porta:

ucadmin modify -node node name -adapter adapter name -mode fcp

3. Riavviare il nodo, quindi portare l'adattatore in linea:

network fcp adapter modify -node node name -adapter adapter name -status-admin up

- 4. Avvisare l'amministratore o il gestore VIF di eliminare o rimuovere la porta, a seconda dei casi:
	- Se la porta viene utilizzata come porta principale di una LIF, fa parte di un gruppo di interfacce (ifgrp) o ospita VLAN, un amministratore deve eseguire le seguenti operazioni:
		- i. Spostare le LIF, rimuovere la porta da ifgrp o eliminare le VLAN, rispettivamente.
		- ii. Eliminare manualmente la porta eseguendo network port delete comando.

Se il network port delete il comando non riesce, l'amministratore dovrebbe risolvere gli errori ed eseguire di nuovo il comando.

◦ Se la porta non viene utilizzata come porta home di un LIF, non è membro di un ifgrp e non ospita VLAN, il gestore VIF deve rimuovere la porta dai record al momento del riavvio.

Se il gestore VIF non rimuove la porta, l'amministratore deve rimuoverla manualmente dopo il riavvio utilizzando network port delete comando.

```
net-f8040-34::> network port show
     Node: net-f8040-34-01
                                                  Speed(Mbps) Health
     Port IPspace Broadcast Domain Link MTU Admin/Oper Status
     --------- ------------ ---------------- ---- ---- -----------
--------
     ...
   e0i Default Default down 1500 auto/10
   e0f Default Default down 1500 auto/10
     ...
     net-f8040-34::> ucadmin show
                          Current Current Pending Pending Admin
```
 Node Adapter Mode Type Mode Type Status ------------ ------- ------- --------- ------- --------- ----------- net-f8040-34-01 0e cna target offline net-f8040-34-01 0f cna target offline ... net-f8040-34::> network interface create -vs net-f8040-34 -lif m -role node-mgmt-home-node net-f8040-34-01 -home-port e0e -address 10.1.1.1 -netmask 255.255.255.0 net-f8040-34::> network interface show -fields home-port, curr-port vserver lif home-port curr-port ------- --------------------- --------- --------- Cluster net-f8040-34-01 clus1 e0a e0a Cluster net-f8040-34-01 clus2 e0b e0b Cluster net-f8040-34-01 clus3 e0c e0c Cluster net-f8040-34-01 clus4 e0d e0d net-f8040-34 cluster mgmt e0M e0M net-f8040-34 m e0e e0i net-f8040-34 net-f8040-34-01\_mgmt1 e0M e0M 7 entries were displayed. net-f8040-34::> ucadmin modify local 0e fc Warning: Mode on adapter 0e and also adapter 0f will be changed to fc. Do you want to continue? {y|n}: y Any changes will take effect after rebooting the system. Use the "system node reboot" command to reboot. net-f8040-34::> reboot local (system node reboot) Warning: Are you sure you want to reboot node "net-f8040-34-01"?

{y|n}: y

5. Verificare di avere installato il modulo SFP+ corretto:

network fcp adapter show -instance -node -adapter

Per CNA, è necessario utilizzare un SFP Ethernet da 10 GB. Per FC, è necessario utilizzare un SFP da 8 GB o un SFP da 16 GB, prima di modificare la configurazione sul nodo.

### **Sostituire i moduli ottici dell'adattatore target CNA/UTA2**

È necessario modificare i moduli ottici sull'adattatore di destinazione unificato (CNA/UTA2) per supportare la modalità di personalità selezionata per l'adattatore.

#### **Fasi**

- 1. Verificare l'SFP+ corrente utilizzato nella scheda. Quindi, sostituire il modulo SFP+ corrente con il modulo SFP+ appropriato per il linguaggio preferito (FC o CNA).
- 2. Rimuovere i moduli ottici correnti dall'adattatore X1143A-R6.
- 3. Inserire i moduli corretti per l'ottica della modalità Personality (FC o CNA) preferita.
- 4. Verificare di avere installato il modulo SFP+ corretto:

network fcp adapter show -instance -node -adapter

I moduli SFP+ supportati e i cavi in rame (Twinax) con marchio Cisco sono elencati nella ["NetApp](https://hwu.netapp.com) [Hardware Universe".](https://hwu.netapp.com)

### **Visualizzare le impostazioni dell'adattatore**

Per visualizzare le impostazioni dell'adattatore di destinazione unificato (X1143A-R6), è necessario eseguire system hardware unified-connect show comando per visualizzare tutti i moduli sul controller.

#### **Fasi**

- 1. Avviare il controller senza i cavi collegati.
- 2. Eseguire system hardware unified-connect show per visualizzare la configurazione delle porte e i moduli.
- 3. Visualizzare le informazioni sulla porta prima di configurare il CNA e le porte.

#### **Informazioni sul copyright**

Copyright © 2024 NetApp, Inc. Tutti i diritti riservati. Stampato negli Stati Uniti d'America. Nessuna porzione di questo documento soggetta a copyright può essere riprodotta in qualsiasi formato o mezzo (grafico, elettronico o meccanico, inclusi fotocopie, registrazione, nastri o storage in un sistema elettronico) senza previo consenso scritto da parte del detentore del copyright.

Il software derivato dal materiale sottoposto a copyright di NetApp è soggetto alla seguente licenza e dichiarazione di non responsabilità:

IL PRESENTE SOFTWARE VIENE FORNITO DA NETAPP "COSÌ COM'È" E SENZA QUALSIVOGLIA TIPO DI GARANZIA IMPLICITA O ESPRESSA FRA CUI, A TITOLO ESEMPLIFICATIVO E NON ESAUSTIVO, GARANZIE IMPLICITE DI COMMERCIABILITÀ E IDONEITÀ PER UNO SCOPO SPECIFICO, CHE VENGONO DECLINATE DAL PRESENTE DOCUMENTO. NETAPP NON VERRÀ CONSIDERATA RESPONSABILE IN ALCUN CASO PER QUALSIVOGLIA DANNO DIRETTO, INDIRETTO, ACCIDENTALE, SPECIALE, ESEMPLARE E CONSEQUENZIALE (COMPRESI, A TITOLO ESEMPLIFICATIVO E NON ESAUSTIVO, PROCUREMENT O SOSTITUZIONE DI MERCI O SERVIZI, IMPOSSIBILITÀ DI UTILIZZO O PERDITA DI DATI O PROFITTI OPPURE INTERRUZIONE DELL'ATTIVITÀ AZIENDALE) CAUSATO IN QUALSIVOGLIA MODO O IN RELAZIONE A QUALUNQUE TEORIA DI RESPONSABILITÀ, SIA ESSA CONTRATTUALE, RIGOROSA O DOVUTA A INSOLVENZA (COMPRESA LA NEGLIGENZA O ALTRO) INSORTA IN QUALSIASI MODO ATTRAVERSO L'UTILIZZO DEL PRESENTE SOFTWARE ANCHE IN PRESENZA DI UN PREAVVISO CIRCA L'EVENTUALITÀ DI QUESTO TIPO DI DANNI.

NetApp si riserva il diritto di modificare in qualsiasi momento qualunque prodotto descritto nel presente documento senza fornire alcun preavviso. NetApp non si assume alcuna responsabilità circa l'utilizzo dei prodotti o materiali descritti nel presente documento, con l'eccezione di quanto concordato espressamente e per iscritto da NetApp. L'utilizzo o l'acquisto del presente prodotto non comporta il rilascio di una licenza nell'ambito di un qualche diritto di brevetto, marchio commerciale o altro diritto di proprietà intellettuale di NetApp.

Il prodotto descritto in questa guida può essere protetto da uno o più brevetti degli Stati Uniti, esteri o in attesa di approvazione.

LEGENDA PER I DIRITTI SOTTOPOSTI A LIMITAZIONE: l'utilizzo, la duplicazione o la divulgazione da parte degli enti governativi sono soggetti alle limitazioni indicate nel sottoparagrafo (b)(3) della clausola Rights in Technical Data and Computer Software del DFARS 252.227-7013 (FEB 2014) e FAR 52.227-19 (DIC 2007).

I dati contenuti nel presente documento riguardano un articolo commerciale (secondo la definizione data in FAR 2.101) e sono di proprietà di NetApp, Inc. Tutti i dati tecnici e il software NetApp forniti secondo i termini del presente Contratto sono articoli aventi natura commerciale, sviluppati con finanziamenti esclusivamente privati. Il governo statunitense ha una licenza irrevocabile limitata, non esclusiva, non trasferibile, non cedibile, mondiale, per l'utilizzo dei Dati esclusivamente in connessione con e a supporto di un contratto governativo statunitense in base al quale i Dati sono distribuiti. Con la sola esclusione di quanto indicato nel presente documento, i Dati non possono essere utilizzati, divulgati, riprodotti, modificati, visualizzati o mostrati senza la previa approvazione scritta di NetApp, Inc. I diritti di licenza del governo degli Stati Uniti per il Dipartimento della Difesa sono limitati ai diritti identificati nella clausola DFARS 252.227-7015(b) (FEB 2014).

#### **Informazioni sul marchio commerciale**

NETAPP, il logo NETAPP e i marchi elencati alla pagina<http://www.netapp.com/TM> sono marchi di NetApp, Inc. Gli altri nomi di aziende e prodotti potrebbero essere marchi dei rispettivi proprietari.